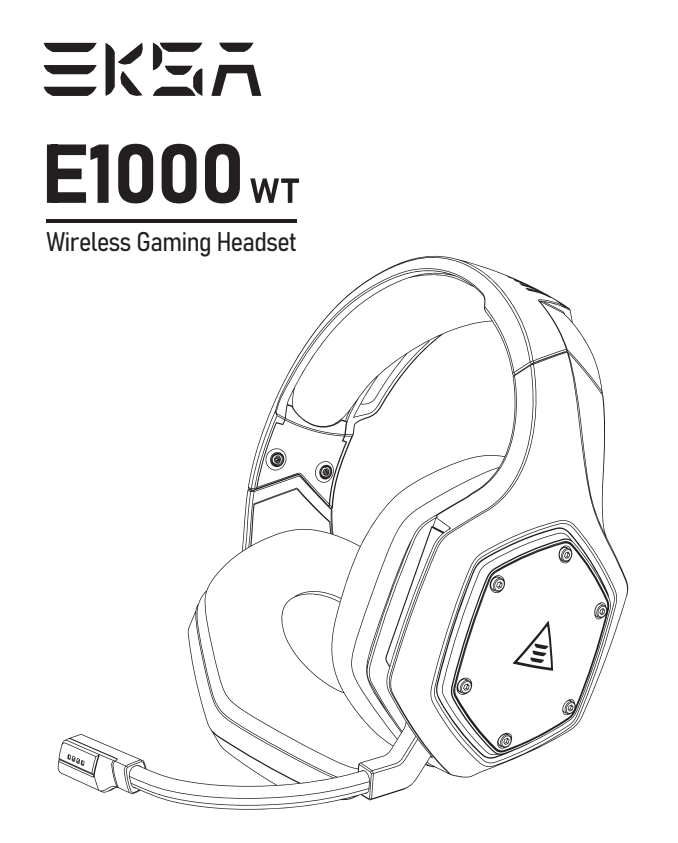

User Manual

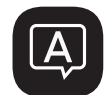

# Language Guide

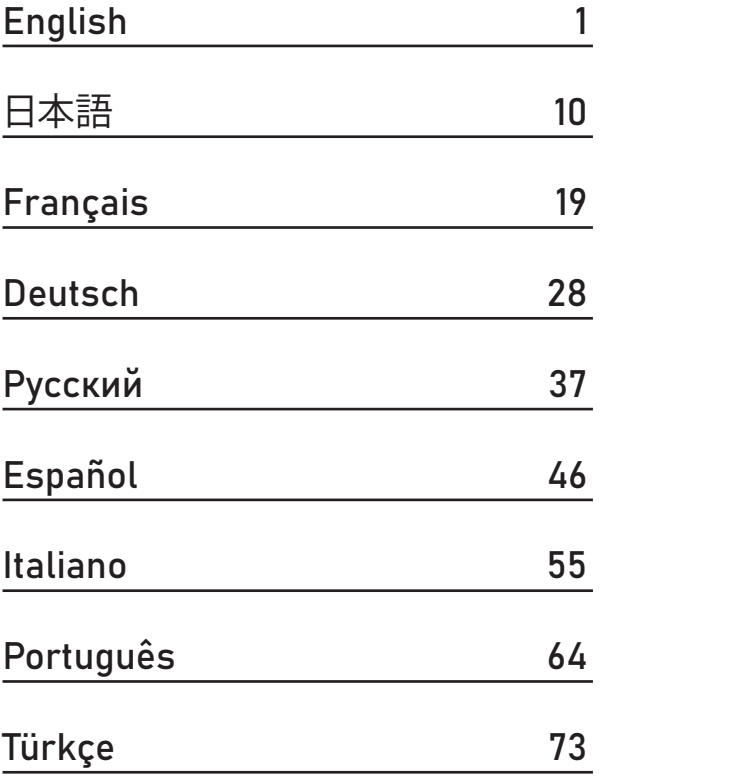

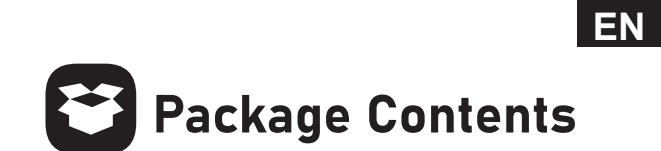

- $\odot$  EKSA E1000 WT Wireless Gaming Headset
- 2 3.5 mm Audio Cable
- Θ Type C Charging Cable
- Ι USB Dongle
- **5 Carry Pouch**
- $\circledcirc$  User Manual

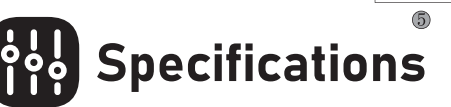

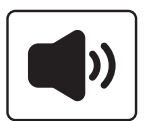

Size: 50 mm Unit impedance (Ω): 32 Ω Frequency Range: 20 Hz - 20 kHz Sensitivity (dB/mW) : 105 ± 3 dB

User Manual

6

86

 $\bar{\mathbb{Z}}$ 十一位  $\begin{array}{c} \n\hline\n\end{array}$  $\overline{2}$  $\circled{3}$  $\bigcirc$ 

EKSA<br>E1000<sub>-</sub>

 $\begin{matrix} \mathbf{a} \\ \mathbf{b} \end{matrix}$ ₿

 $\bigcirc$ 

EKSA

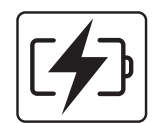

Type: Lithium Battery Use Time: Up to 36 hours (light off) Rated Power:  $5 V = 1 A$ Charging Time: 2.5 H

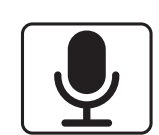

Type: Condenser Mic Polar Pattern: Omnidirectional Sensitivity: -42 ± 3 dB Impedance: 2.2 KΩ

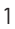

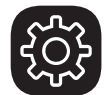

# **ED Product Overview**

- $\circledR$  Head Cushion
- Length Adjustment Η
- Colorful RGB Lights Θ
- Rotable Microphone Ι
- **5** Ear Cushions
- USB 2.4G Dongle Λ  $\circled{7}$  3.5 mm to 3.5 mm Audio Cable
- Volume Adjuster Ν
- Mic Mute Button / ENC Button Ξ
- Power On / Off Button / Multifunctional Button Ο
- $\textcircled{\scriptsize{1}}$  Status Indicator
- 3.5 mm Wired Mode port Ρ
- Charging Indicator
- Type-C Charging Port Σ

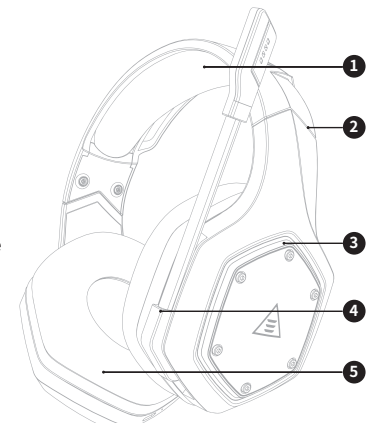

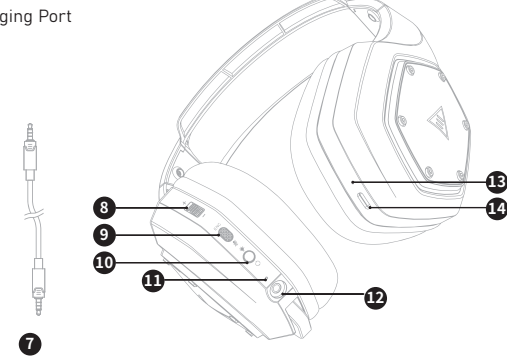

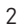

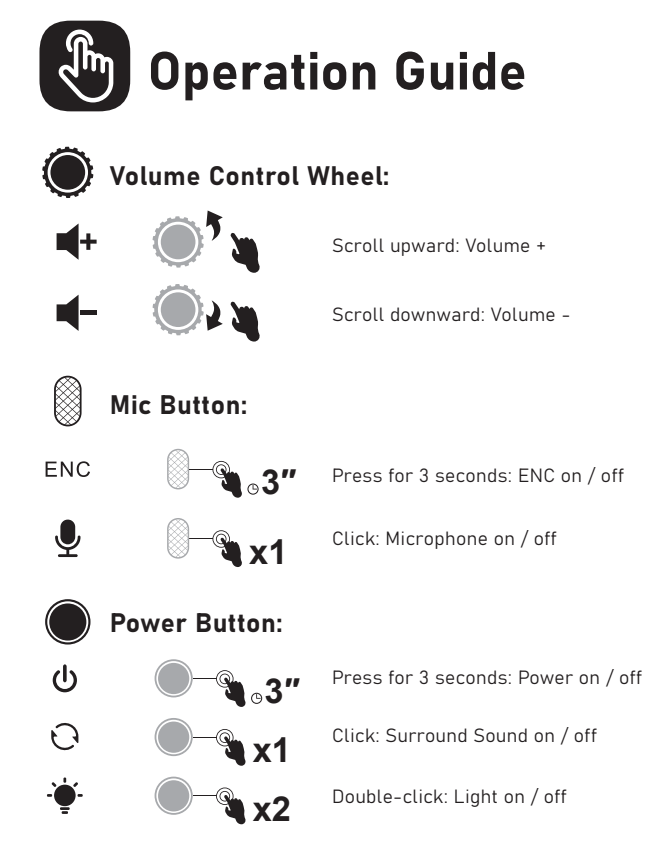

#### Wired Mode:

When the 3.5 mm audio cable plugs in, the headset will turn off automaticlly. Only the volume control works while all the other buttons don't.

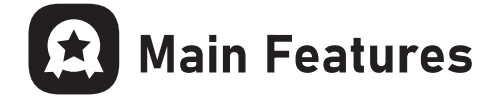

# 1. EKSA VoicePure ENC

Perfect your game communication with EKSA VoicePure ENC. It isolates your voice from the noise around you with a noise-cancelling microphone, eliminating up to 96% of distracting background noise. You'll sound natural and clear in-game chats, giving you an extra competitive edge.

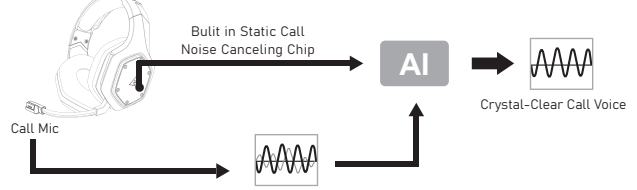

Call Voice + Environmental Noise

2. EKSA 7.1 SoundBase<br>EKSA 7.1 SoundBase provides an unrivaled audio experience with<br>punchy and immersive sound. Every sneaky footstep and every<br>explosive gunshot is reproduced with accurate positioning and stunning clarity, creating a lifelike battlefield. The plug-and-play feature means no extra hassle to get a truly immersive gaming<br>experience across platforms - including PS®4, PS®5, Switch™, and PC.<br>To customize your preferred sound effects, simply download the driver<br>from our official web Note: EKSA SoundBase Software suppots Windows® only.

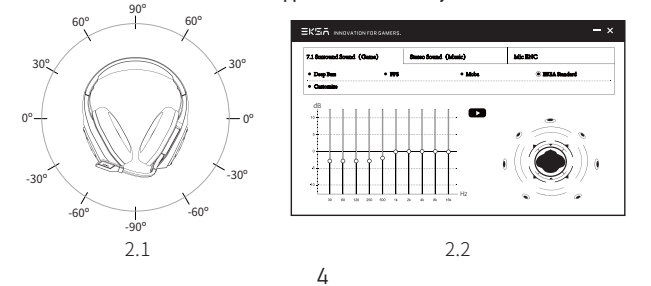

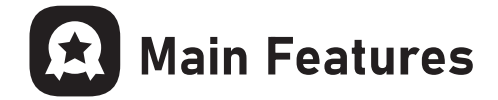

**3. Wide Compatibility**<br>Equipped with 3.5 mm audio cable and USB Dongle, compatible with<br>PS®5, PS®4, Xbox® One, Nintendo Switch™, PC, Laptop, Mac, mobile devices, etc.

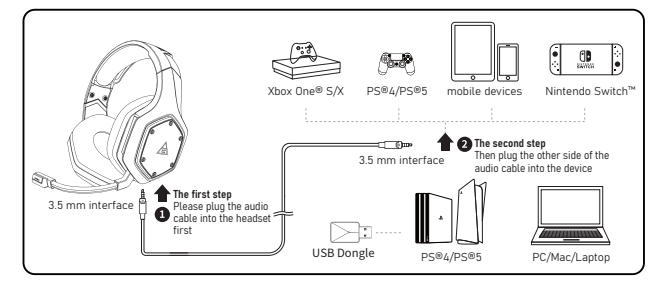

# 4. One Key Sound Mode Switch

This button is on the ear shell, allowing you to switch from 7.1 surround sound to game mode or stereo to music mode. It is straightforward and convenient to operate. Note: when switching the sound mode, you will hear a "surround sound on / off" voice prompt.

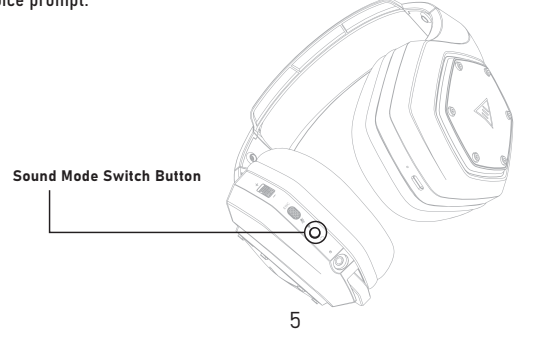

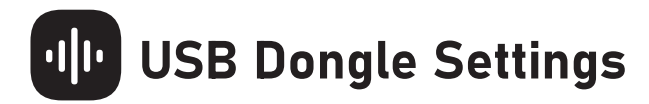

Follow the steps below to ensure your EKSA E1000 WT headset is the default audio device.

#### Windows®:

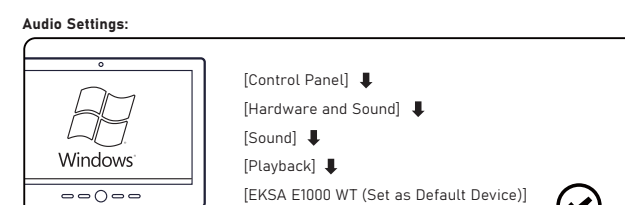

Microphone Settings:

╮

 $\frac{1}{\sqrt{1-\frac{1}{2}}}$ 

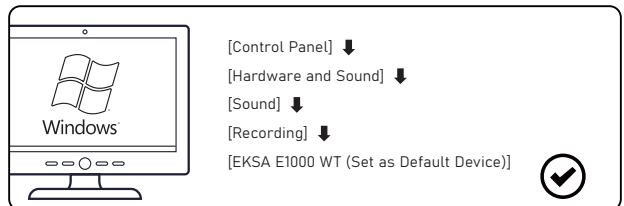

 $(\checkmark)$ 

macOS:

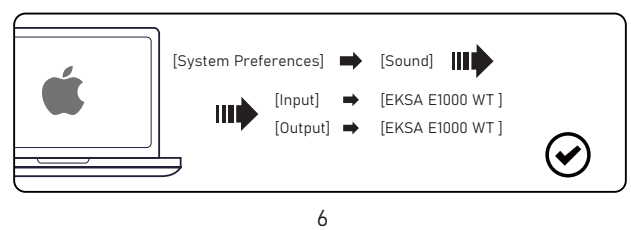

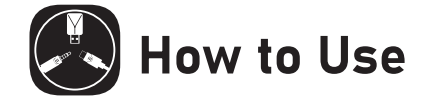

# PlayStation® 4 / PlayStation® 5:

Connect the USB Dongle or the 3.5 mm audio cable with your PS®4/PS®5 . Then follow the steps below to check the audio settings to ensure your PS®4/PS®5 automatically switch to play audio and turn on microphone.

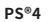

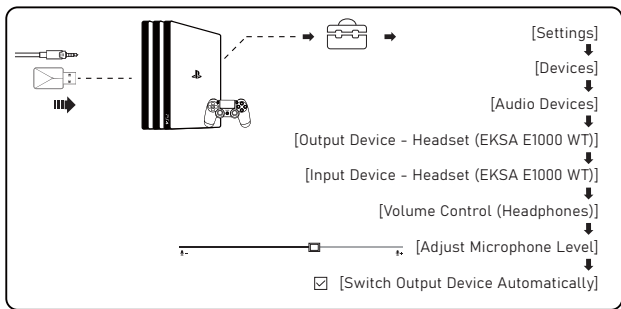

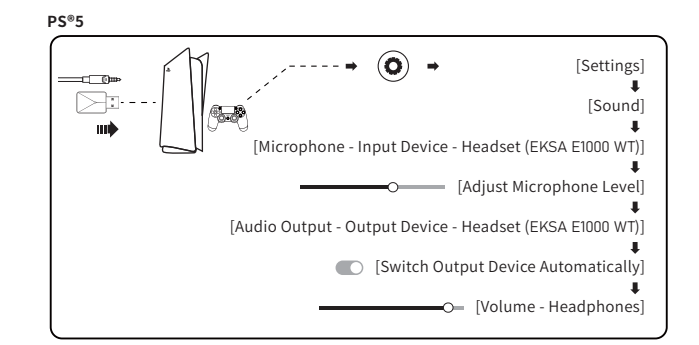

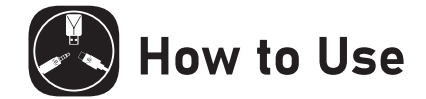

### **Xbox One® S/X:**

To work on the NEW version of the Xbox One® S/X controller, you can directly connect your headset to the controller via the 3.5 mm audio cable.

Notes: 1. The headset is not compatible with Xbox®360. 2. Old version of Xbox® One needs a Microsoft adapter (not included).

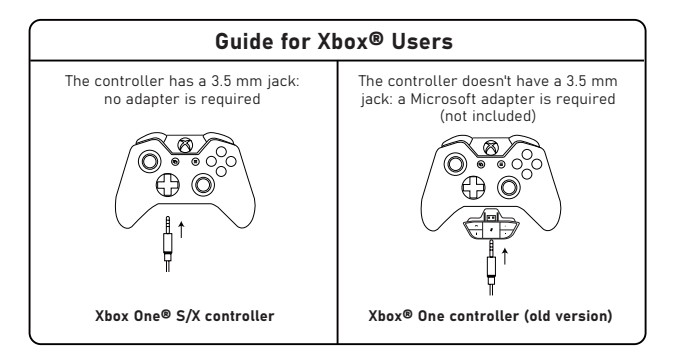

# FAQ

#### Q1: My headset has no sound.

- A:(1) First, ensure you've plugged the headset correctly into your device. If that doesn't work, check your audio settings to ensure that you enable your speakers and don't mute your device, then check the volume of your device and headphone to ensure it is at a proper level.
	- (2) Unplug the USB transmitter or the 3.5 mm audio cable and replug it in; wipe the dirt or dust on the USB transmitter or the 3.5 mm Interface; reconnect the headset to the device and check if the microphone works.
- (3) If the USB transmitter is flashing blue light quickly, keep the transmitter where it is, and turn off your headset, then press the power button for 6 seconds. Don't release your finger until hearing a voice notice of "pairing", which means the pairing is successful now.

#### Q2: After I have connected the headset with my computer, I can't use its microphone.

- A:(1) Go to control panel>Sound>Imput. Choose the headset's microphone as the default mic.
- (2) Check the microphone of the headset isn't mute.

#### Q3: People on the other side can't hear me.

- A: (1) Check the microphone of the headset isn't mute. (2) Check the audio and ensure that your headset is the default device. Please refer to page 6 and 7 for more specific information
	- for sound settings. (3) Ensure that your device is compatible with the headset. EKSA E1000 WT headset isn't compatible with Xbox®360 and the old version of Xbox®One requires an extra microsoft adapter (not included).
	- (4) If all these have been checked and the headset is compatible with the device while the microphone still doesn't work, please contact us (info@eksa.net).

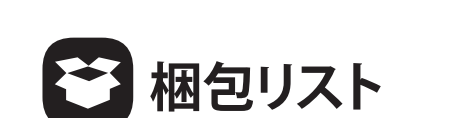

① EKSA E1000 WT ワイヤレスゲーミングヘッドセット

② 3.5 mm オーディオケーブル

③ タイプC充電ケーブル

④ USBドングル

⑤ キャリーポーチ

⑥ ユーザーマニュアル

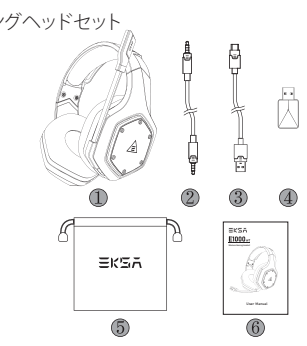

**JP**

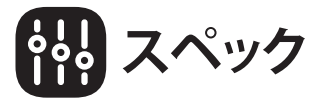

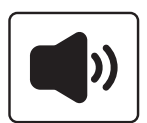

サイズ: 50 mm 単位インピーダンス(Ω): 32 Ω 周波数帯域: 20 Hz - 20 kHz 感度 (dB/mW): 105 ± 3 dB

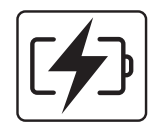

タイプ: リチウム電池 使用時間: 最大36時間(消灯時) 定格電力:5V <del>=</del> 1A 充電時間: 2.5 H

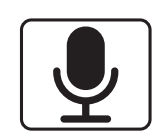

タイプ: コンデンサーマイク ポーラーパターン: 無指向性 感度: -42 ± 3 dB インピーダンス: 2.2 KΩ

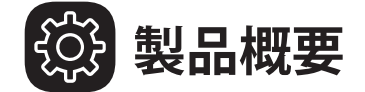

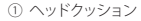

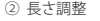

カラフルなRGBライト ③

④ 回転式マイク

耳あてクッション ⑤

USB 2.4Gドングル ⑥

3.5 mm~3.5 mmオーディオケーブル ⑦

ボリュームアジャスター ⑧

マイク ミュート ボタン / ENC ボタン ⑨

電源オン/オフボタン/多機能ボタン ⑩

状態表示 ⑪

3.5 mm 有線モードインターフェース ⑫

充電インジケーター ⑬

⑭ タイプC充電ボート

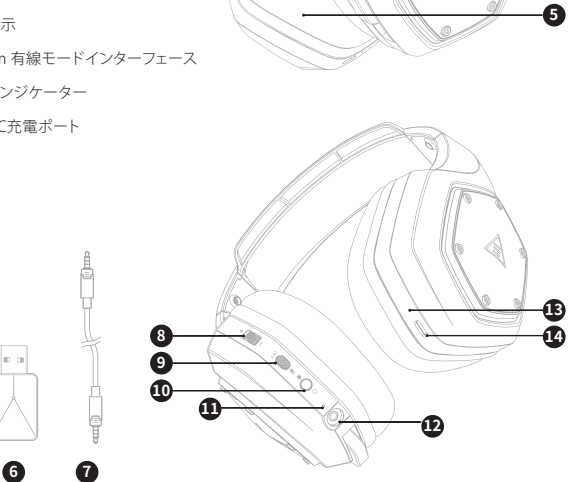

 $\ddot{\mathbf{0}}$ 

ค

❸

 $\overline{a}$ 

Æ

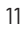

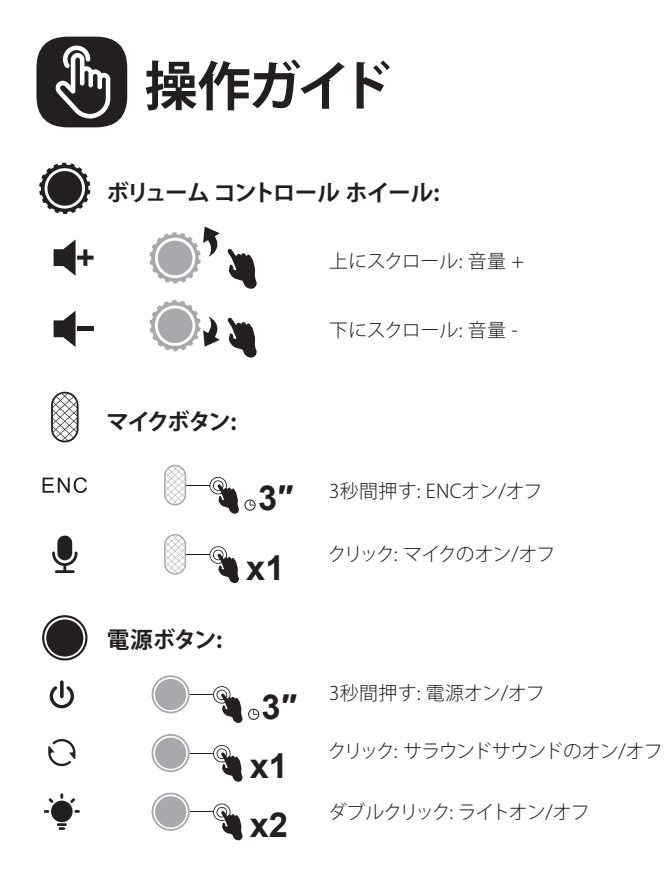

**有線モード:**

3.5 mm オーディオケーブルが接続されると、ヘッドセットは自動的にオフ になります。ボリュームコントロールのみ動作し、他のボタンは動作しませ  $h_{\circ}$ 

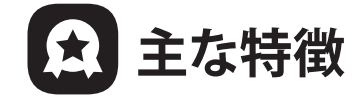

# **1. EKSA VoicePure ENC**

EKSA VoicePure ENCでゲームのコミュニケーションは完璧です。ノイズキャ ンセリングマイクで周囲の騒音から声を分離し、気になる騒音を最大96%除 去します。ゲーム中のチャットも自然でクリアなサウンドで、より競争力を高 めることができます。

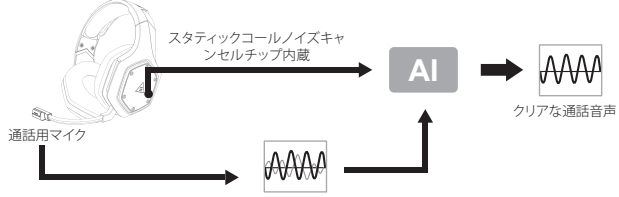

通話音声 + 環境ノイズ

# **2. EKSA 7.1 SoundBase**

EKSA 7.1 SoundBaseは、パンチの効いた臨場感溢れるサウンドで、他の追 随を許さないオーディオ体験を提供します。すべての卑劣な足音とすべての 爆発的な銃声は、正確な位置と驚くほどの明瞭さで再現され、リアルな戦場 を作り出します。プラグアンドプレイ機能により、PS®4、PS®5、Switch™、PCな ど、あらゆるプラットフォームで、余分な手間をかけずに、真に没入感のある ゲーム体験が可能になります。お好みの効果音をカスタマイズするには、弊 社公式サイト(https://www.eksa.net/download)からドライバーをダウンロ ードするだけです。

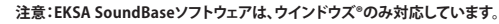

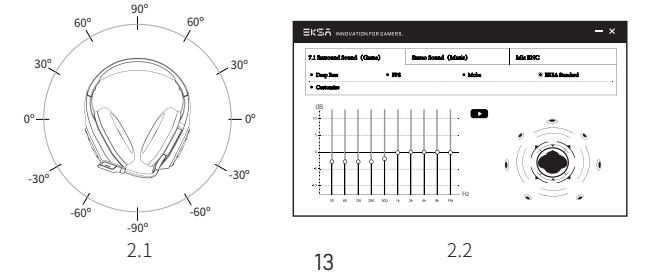

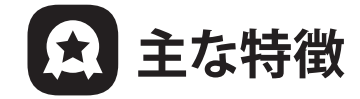

# **3. 広い互換性**

3.5 mmオーディオケーブルとUSBドングルを装備、PS®5、PS®4、Xbox® One、 Nintendo Switch™、PC、Laptop、Mac、モバイル機器などに対応します。

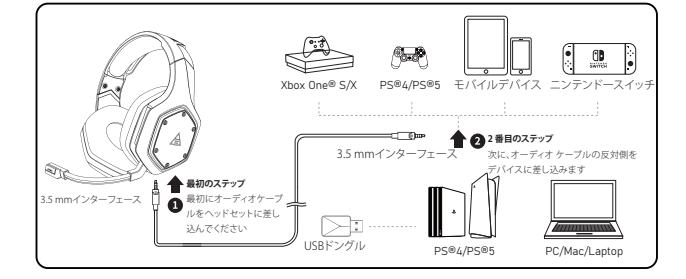

# **4. ワンキーサウンドモードスイッチ**

このボタンはイヤーシェルにあり、7.1chサラウンドからゲームモード、ステレ オからミュージックモードへの切り替えが可能です。 **注意:サウンドモードを切り替えると、「surround sound on / off」という音声案内が流れます。**

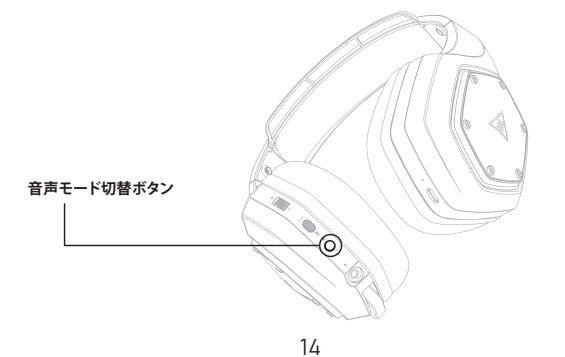

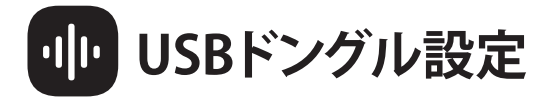

以下の手順に従って、EKSA E1000 WT ヘッドセットがデフォルトのオーディ オデバイスであることを確認します。操作が簡単で便利です。

#### Windows®:

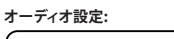

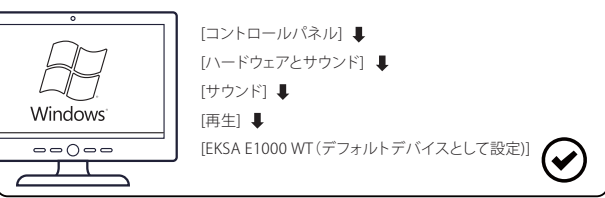

**マイク設定:**

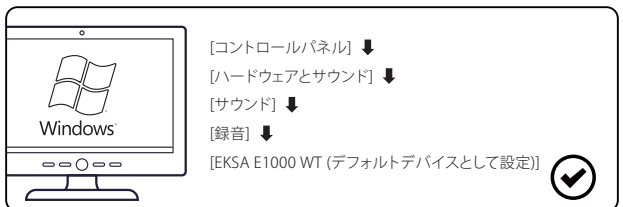

macOS:

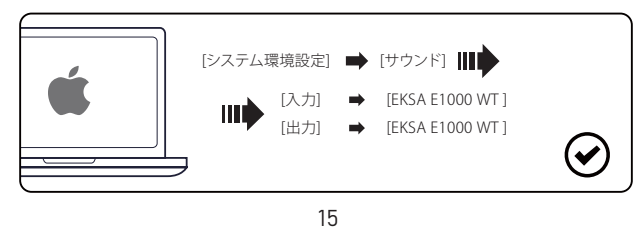

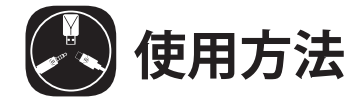

# **プレイステーション®4 / プレイステーション/®5:**

PS®4/PS®5コントローラとUSBドングルまたは3.5 mmオーディオケーブルを 接続する。その後、以下の手順で、PS®4/PS®5が自動的にオーディオ再生に切 り替わり、マイクがオンになるようにオーディオ設定を確認してください。

#### **PS**<sup>®</sup>4

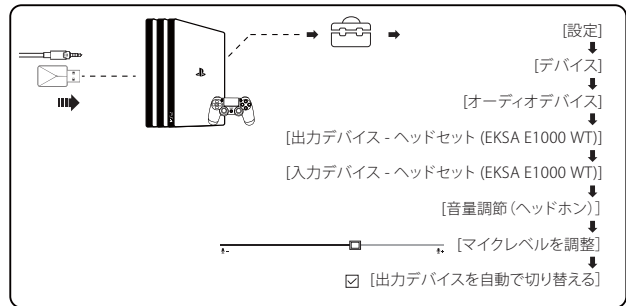

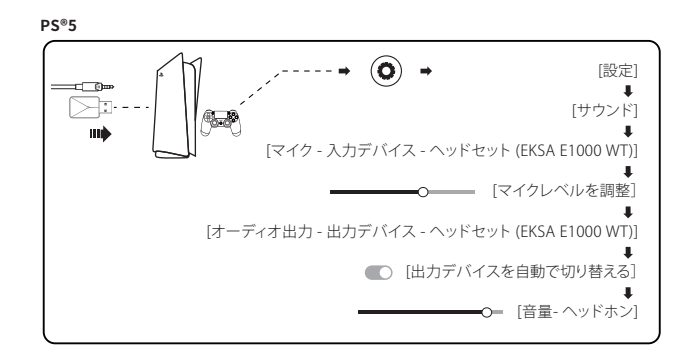

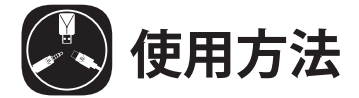

### **Xbox One® S/X:**

NEWバージョンのXbox One® S/Xコントローラーで動作させるには、 3.5mmオーディオケーブルでヘッドセットとコントローラーを直接接続する ことが可能です。

**注意:1. このヘッドセットはXbox®360には対応していません。 2. 旧バージョンのXbox® Oneはマイクロソフトのアダプター(別売)が必要です。**

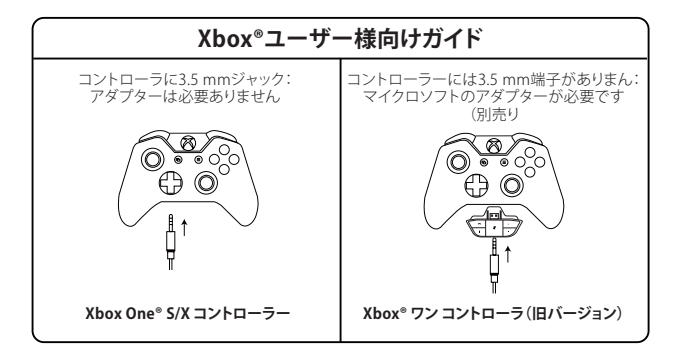

17

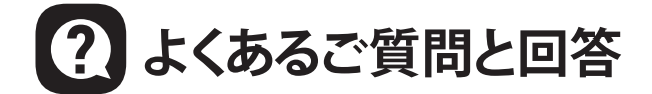

### **Q1: ヘッドセットから音が出ません。**

- (1) まず、ヘッドホンがデバイスに正しく差し込まれていることを確認します。 それでもうまくいかない場合は、オーディオ設定を確認して、スピーカー を有効にし、デバイスをミュートにしていないことを確認し、デバイスと ヘッドホンの音量が適切なレベルであることを確認します。
- (2) USBトランスミッターまたは3.5 mmオーディオケーブルのプラグを抜いて 差し直し、USBトランスミッターまたは3.5 mmインターフェースの汚れや ほこりを拭き、ヘッドセットをデバイスに再接続し、マイクが機能するかど<br>うかを確認します。 うかを確認します。
- (3) USB送信機が青く素早く点滅している場合、送信機をそのままにして、ヘ ッドセットの電源を切り、電源ボタンを6秒間押してください。ペアリング が成功したことを示す "ペアリング"の音声が聞こえるまで指を離さない でください。

#### **Q2: ヘッドセットをコンピュータに接続した後、マイクが使えなく なりました。**

- (1) コントロールパネル>サウンド>インプットと進みます。ヘッドセットのマ イクをデフォルトのマイクとして選択します。
- (2) ヘッドセットのマイクがミュートになっていないか確認してください。

### Q3: 向こうの人に聞こえない。

- (1) ヘッドセットのマイクがミュートになっていないか確認してください。
- (2) 音声を確認し、ヘッドセットがデフォルトのデバイスであることを確認し ます。音声設定の具体的な内容は、P6、P7をご参照ください。
- (3) お使いの機器がヘッドセットに対応していることを確認してください EKSA E1000 WTヘッドセットは、Xbox®360および旧バージョンの Xbox®Oneには対応していませんので、別途マイクロソフトアダプター (別売)が必要です。
- (4) これらをすべて確認し、ヘッドセットがデバイスに適合しているにもかか わらず、マイクが動作しない場合は、弊社(info@eksa.net)までご連絡く ださい。

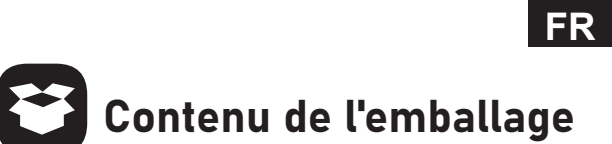

- $\circledR$  Casque de jeu sans fil EKSA E1000 WT
- 2 Câble audio 3,5 mm
- Θ Câble de chargement de type C
- Ι Dongle USB
- **S** Pochette de transport
- Λ Manuel de l'utilisateur

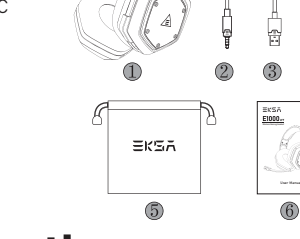

₿ Ġ

 $\overline{\mathbb{C}}$ 

 $\circled{4}$ 

' (G

# Spécifications

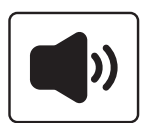

Taille : 50 mm Impédance unitaire (Ω) : 32 Ω Gamme de fréquences : 20 Hz - 20 kHz Sensibilité (dB/mW) : 105 ± 3 dB

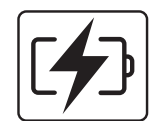

Type : Batterie au lithium Durée d'utilisation : Jusqu'à 36 heures (lumière éteinte) Puissance nominale :  $5 \vee = 1 \text{ A}$ Temps de charge : 2.5 H

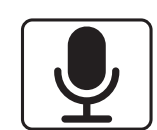

Type : Microphone à condensateur Configuration polaire : Omnidirectionnel Sensibilité : -42 ± 3 dB Impédance : 2.2 KΩ

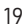

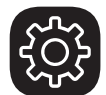

# Aperçu du produit

 $\circledR$  Coussin de tête

- $\circledR$  Réglage de la longueur
- Lumières RVB colorées Θ
- $\circledA$  Microphone rotatif
- Coussins d'oreille Κ
- Dongle USB 2.4G Λ
- $\circledR$  Câble audio de 3,5 mm à 3,5 mm
- Réglage du volume Ν
- Bouton de coupure du micro / bouton ENC Ξ
- Bouton Marche / Arrêt / Bouton multifonctionnel Ο
- $0$  Indicateur d'état
- Interface mode filaire 3,5 mm Ρ
- Indicateur de charge
- Port de charge de type C Σ

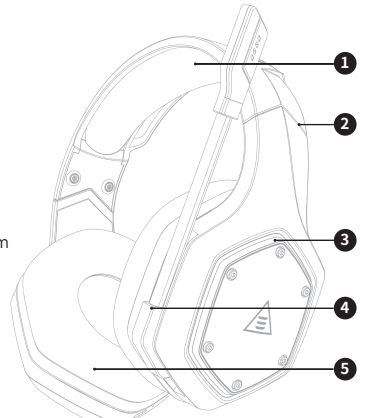

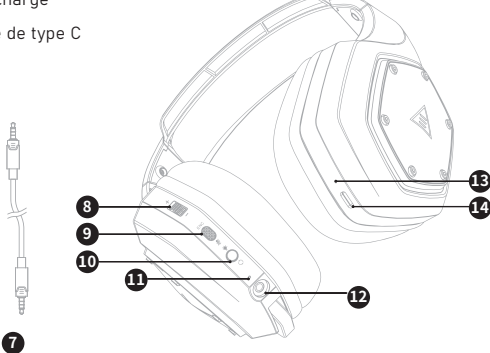

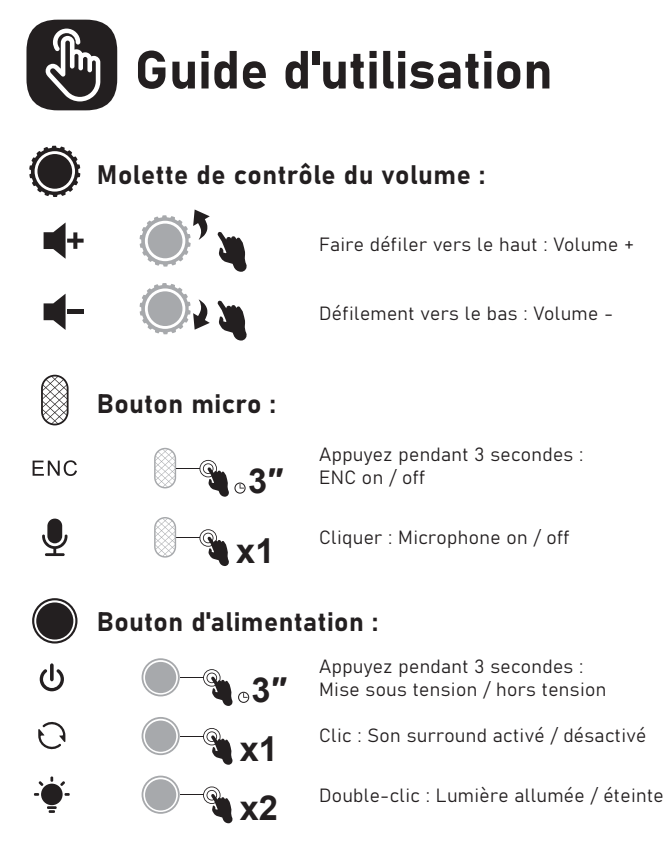

#### Mode filaire :

Lorsque le câble audio de 3,5 mm est branché, l'oreillette s'éteint automatiquement. Seul le contrôle du volume fonctionne alors que tous les autres boutons ne fonctionnent pas.

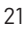

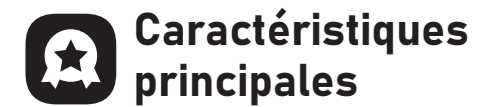

# 1. EKSA VoicePure ENC

Perfectionnez votre communication de jeu avec EKSA VoicePure ENC. Il isole votre voix du bruit environnant grâce à un microphone antibruit, éliminant jusqu'à 96 % des bruits de fond gênants. Votre voix sera naturelle et claire dans les discussions du jeu, ce qui vous donnera un avantage compétitif supplémentaire.

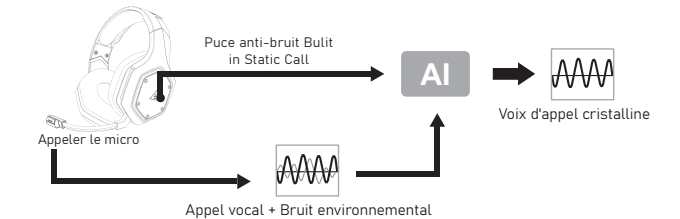

# 2. EKSA 7.1 SoundBase

EKSA 7.1 SoundBase offre une expérience audio inégalée avec un son percutant et immersif. Chaque pas furtif et chaque coup de feu explosif est reproduit avec un positionnement précis et une clarté étonnante, créant un champ de bataille réaliste. Grâce à la fonction brancher-et-jouer, vous n'aurez pas de tracas supplémentaires pour bénéficier d'une expérience de jeu réellement immersive sur toutes les plateformes -<br>notamment PS®4, PS®5, Switch™ et PC. Pour personnaliser vos effets sonores préférés, il suffit de télécharger le pilote sur notre site officiel (https://www.eksa.net/download). Remarque : le logiciel EKSA SoundBase est compatible avec Windows® uniquement.

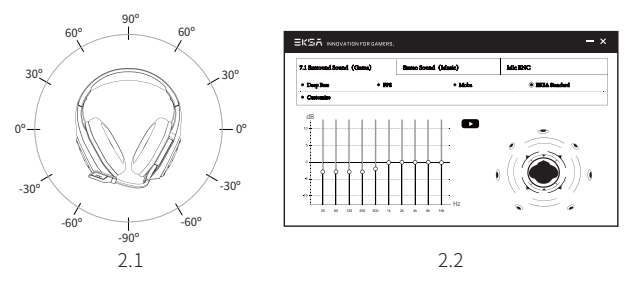

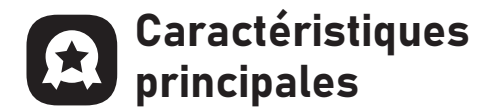

# 3. Compatibilité étendue

Équipé d'un câble audio de 3,5 mm et d'un dongle USB, compatible avec PS®5, PS®4, Xbox® One, Nintendo Switch™, PC, ordinateur portable, Mac, appareils mobiles, etc.

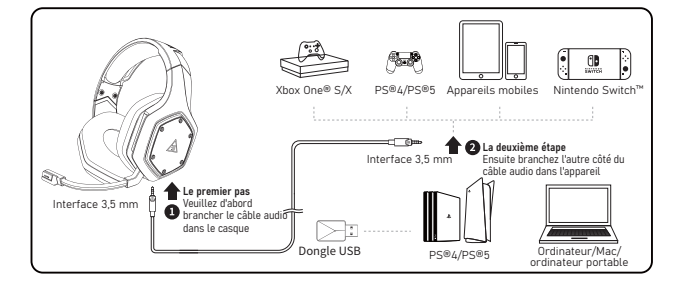

#### 4. Commutateur de mode sonore à une touche

Ce bouton se trouve sur la coque de l'oreille, vous permettant de passer du son surround 7.1 au mode jeu ou de la stéréo au mode musique. Il est simple et pratique à utiliser.

Remarque : lorsque vous changez de mode sonore, vous entendrez un message vocal indiquant que le son surround sound on / off.

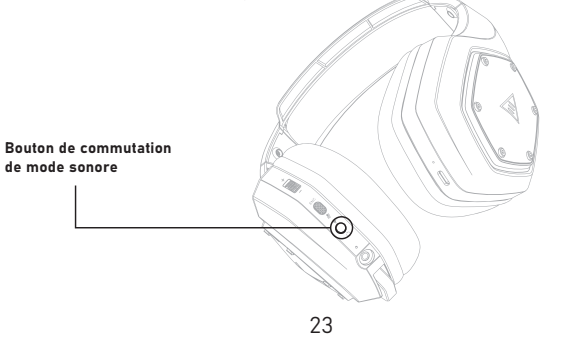

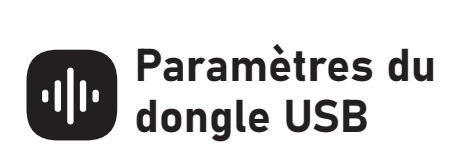

Suivez les étapes ci-dessous pour vous assurer que votre casque EKSA E1000 WT est le périphérique audio par défaut.

#### Windows®:

Les paramètres audio:

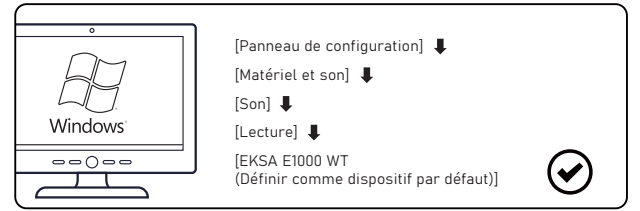

Paramètres du microphone :

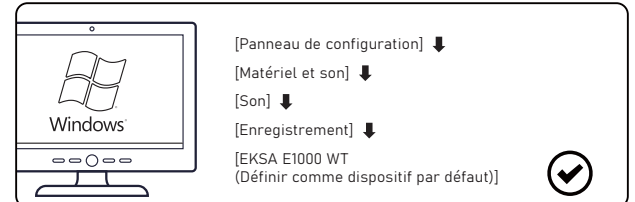

macOS:

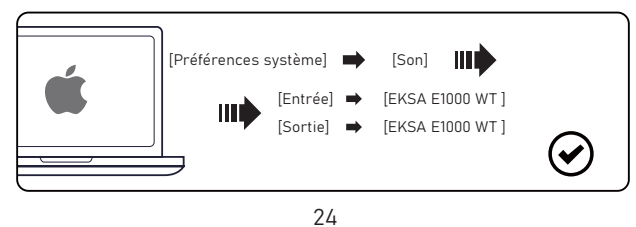

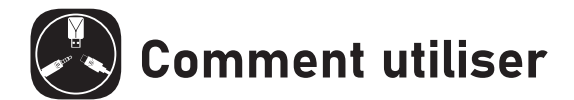

### PlayStation® 4 / PlayStation® 5:

Connectez le dongle USB ou le câble audio 3,5 mm à votre manette PS®4/PS®5. Ensuite, suivez les étapes ci-dessous pour vérifier les paramètres audio afin de vous assurer que votre PS®4/PS®5 passe automatiquement en lecture audio et active le microphone.

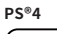

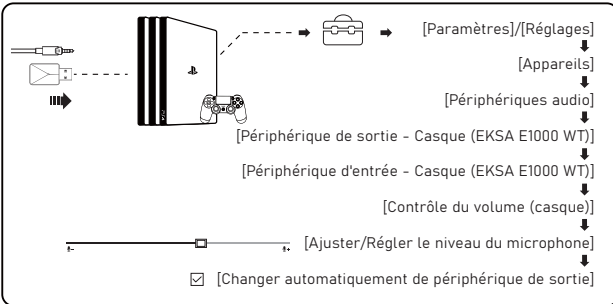

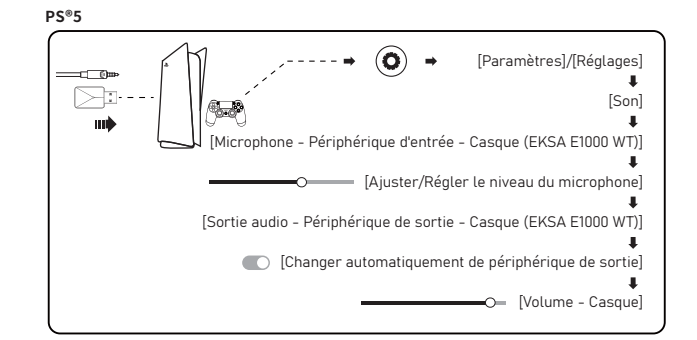

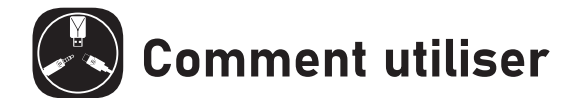

### Xbox One<sup>®</sup> S/X:

Pour travailler sur la NOUVELLE version de la manette Xbox One® S/X, vous pouvez connecter directement votre casque à la manette via le câble audio 3,5 mm.

- 
- Notes : 1. Le casque n'est pas compatible avec la Xbox®360. 2. L'ancienne version de la Xbox® One nécessite un adaptateur Microsoft (non inclus).

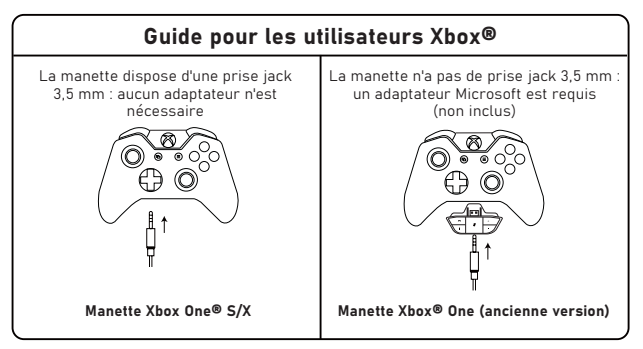

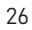

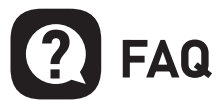

#### Q1 : Mon casque n'a pas de son.

- ( 1) Tout d'abord, assurez-vous que vous avez branché le casque correctement sur votre appareil. Si cela ne fonctionne pas, vérifiez vos paramètres audio pour vous assurer que vous activez vos haut-parleurs et que vous ne coupez pas le son de votre appareil, puis vérifiez le volume de votre appareil et de votre casque pour vous assurer qu'il est à un niveau correct.
- (2) Débranchez le transmetteur USB ou le câble audio de 3,5 mm et rebranchez-le ; essuyez la saleté ou la poussière sur le transmetteur USB ou l'interface de 3,5 mm ; rebranchez le casque à l'appareil et vérifiez si le microphone fonctionne.
- (3) Si la lumière bleue de l'émetteur USB clignote rapidement, laissez l'émetteur là où il est, et éteignez votre oreillette, puis appuyez sur le bouton d'alimentation pendant 6 secondes. Ne relâchez pas votre doigt avant d'entendre un avis vocal de jumelage", ce qui signifie que le jumelage est maintenant réussi.

#### Q2 : Après avoir connecté l'oreillette à mon ordinateur, je ne peux pas utiliser son microphone.

- ( 1) Allez dans le panneau de configuration Son>Entrée. Choisissez le microphone du casque comme micro par défaut.
- (2) Vérifiez que le microphone du casque n'est pas coupé.

### Q3 : Les personnes à l'autre bout du fil ne m'entendent pas.

- ( 1) Vérifiez que le microphone du casque n'est pas muet. (2) Vérifiez l'audio et assurez-vous que votre casque est le périphérique par défaut. Veuillez vous reporter aux pages 6 et 7
- pour des informations plus spécifiques sur les réglages du son. (3) Assurez-vous que votre appareil est compatible avec l'oreillette.
- Le casque EKSA E1000 WT n'est pas compatible avec la Xbox®360 et l'ancienne version de la Xbox®One nécessite un adaptateur microsoft supplémentaire (non inclus).
- (4) Si tout cela a été vérifié et que le casque est compatible avec l'appareil mais que le microphone ne fonctionne toujours pas, veuillez nous contacter (info@eksa.net).

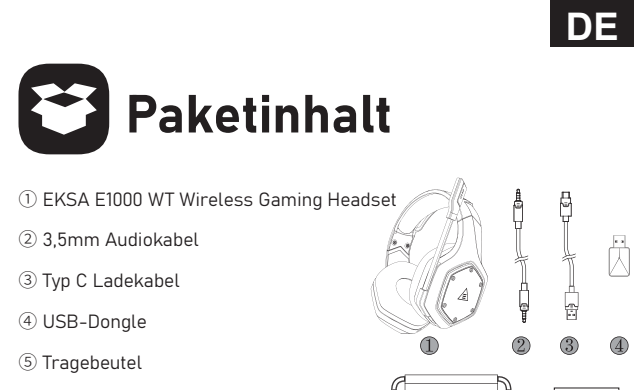

**6** Benutzerhandbuch

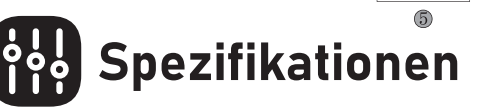

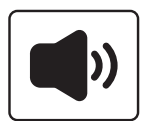

Größe: 50mm Impedanz Einheit (Ω): 32 Ω Frequenzbereich: 20Hz - 20 kHz Empfindlichkeit (dB/mW) : 105 ± 3 dB

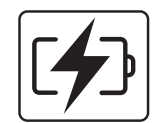

Typ: Lithium-Batterie Nutzungsdauer: Bis zu 36 Stunden (Licht aus) Nennleistung:  $5 V = 1 A$ Ladezeit: 2.5 H

EKSA<br>Eloto...

EKSA

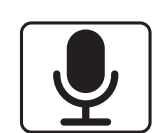

Typ: Kondensator-Mic Polarmuster: Omnidirektionale Empfindlichkeit: -42 ± 3 dB Impedanz: 2.2 KΩ

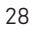

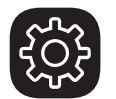

# Produktübersicht

 $\bullet$ 

ค

€

 $\overline{a}$ 

Æ

Ô

#### $\mathfrak V$  Kopfkissen

- Längenanpassung Η
- Bunte RGB-Leuchten Θ
- Drehbares Mikrofon Ι
- Ohrpolster Κ
- USB 2.4G Dongle Λ
- $\circled{7}$  3,5 mm bis 3,5 mm Audiokabel
- Lautstärkeregler Ν
- Mic Stumm schalten Taste/ ENC-Taste Ξ
- Ein-/Ausschalter/ Multifunktionstaste Ο
- Statusanzeige Π
- 3,5 mm kabelgebundene Modus-Schnittstelle Ρ
- Ladeanzeige
- Typ-C-Ladeanschluss Σ

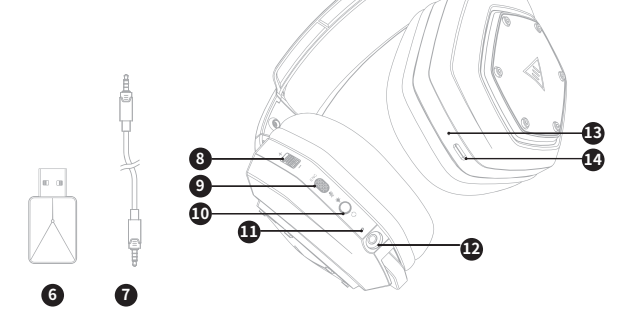

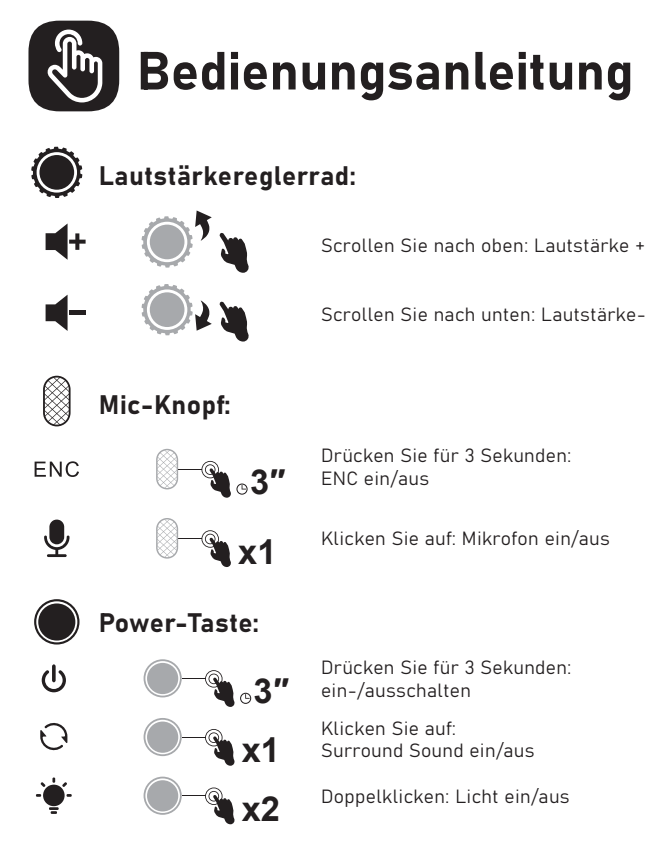

### drahtgebundener Modus:

Wenn das 3,5-mm-Audiokabel eingesteckt wird, schaltet sich der Kopfhörer automatisch aus. Nur der Lautstärkeregler funktioniert, während alle anderen Tasten dies nicht tun.

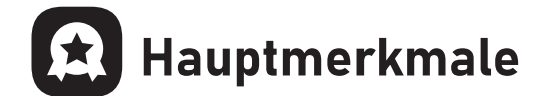

# 1. EKSA VoicePure ENC

Vervollkommnen Sie Ihre Spielkommunikation mit EKSA VoicePure ENC. Es isoliert Ihre<br>Stimme von den Geräuschen um Sie herum mit einem geräuschunterdrückenden<br>Mikrofon und eliminiert bis zu 96% der ablenkenden Hintergrundger

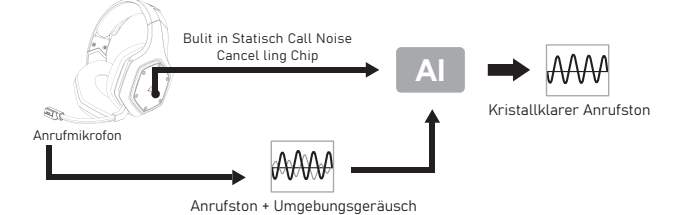

### 2. EKSA 7.1 SoundBase

EKSA 7.1 Sound Base bietet ein unvergleichliches Audioerlebnis mit druckvollem und immersivem Klang. Jeder hinterhältige Schritt und jeder explosive Schuss wird mit genauer Positionierung und atemberaubender Klarheit reproduziert, wodurch ein lebensechtes Schlachtfeld entsteht. Die Plug-and-Play-Funktion bedeutet keinen zusätzlichen Aufwand, um ein wirklich beeindruckendes Spielerlebnis auf allen Plattformen zu erzielen - einschließlich PS®4, PS®5, Switch™ und PC. Um Ihre bevorzugten Soundeffekte anzupassen, laden Sie einfach den Treiber von unserer offiziellen Website (https://www.eksa.net/download) herunter. Anmerkung: EKSA Sound Base Software unterstützt Windows®Nur.

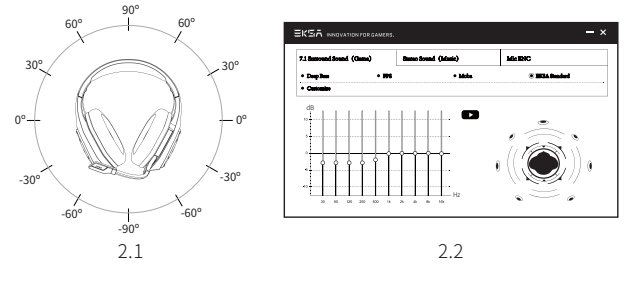

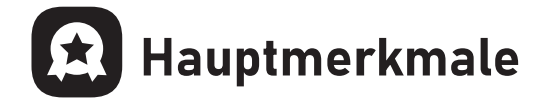

# 3. Breite Verträglichkeit

Ausgestattet mit 3,5mm Audiokabel und USB-Dongle, Kompatibel mit PS®5, PS®4,<br>Xbox® One, Nintendo Schalter™, PC, Laptop, Mac, mobile Geräte usw.

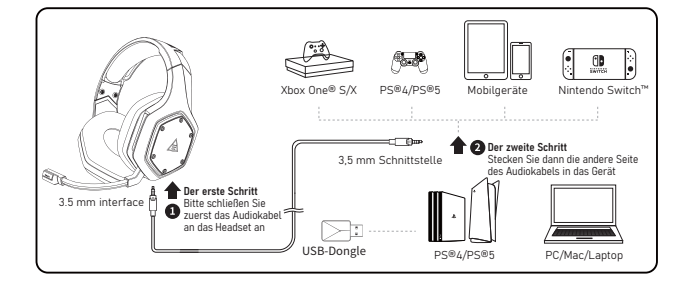

### 4. Ein Schlüssel Sound-Modus-Schalter

Diese Taste befindet sich an der Ohrmuschel, sodass Sie von 7.1-Surround-Sound in den Spielmodus oder von Stereo in den Musikmodus wechseln können. Es ist unkompliziert und bequem zu bedienen.

Hinweis: Wenn Sie den Sound modus wechseln, hören Sie eine Sprachaufforderung "surround sound on / off".

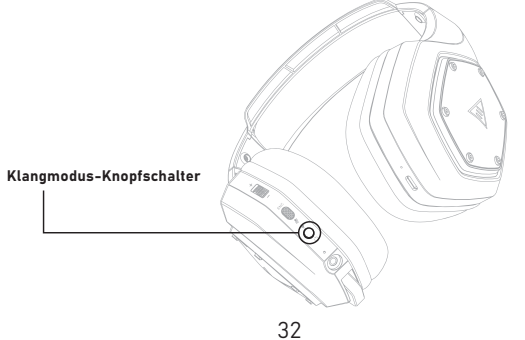

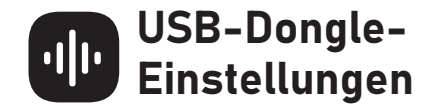

Befolgen Sie die folgenden Schritte, um sicherzustellen, dass Ihr EKSA E1000 WT Kopfhörer das Standard-Audiogerät ist.

#### Windows®:

Audio-Einstellungen:

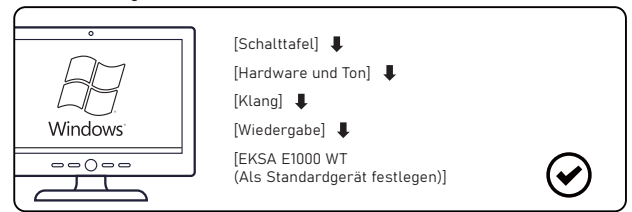

Mikrofoneinstellungen:

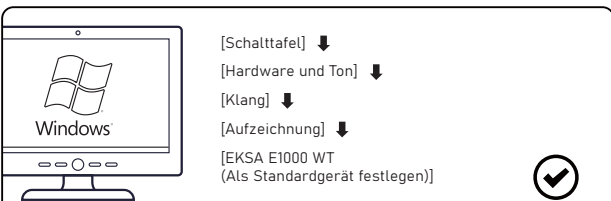

macOS:

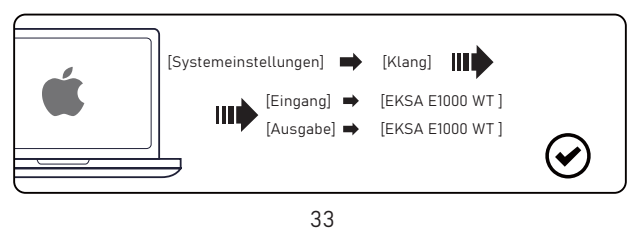

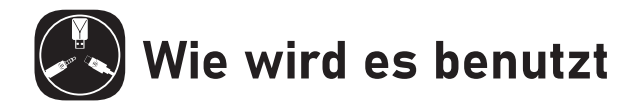

# PlayStation® 4 / PlayStation® 5:

Verbinden Sie den USB Dongle oder das 3,5-mm-Audiokabel mit Ihrem PS®4/PS®5 Steuergerät. Folgen Sie dann den folgenden Schritten zur Überprüfung der Audioeinstellungen, um sicherzustellen, dass Ihr PS®4/PS®5 automatisch Audio spielt und Mikrofon einschaltet.

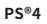

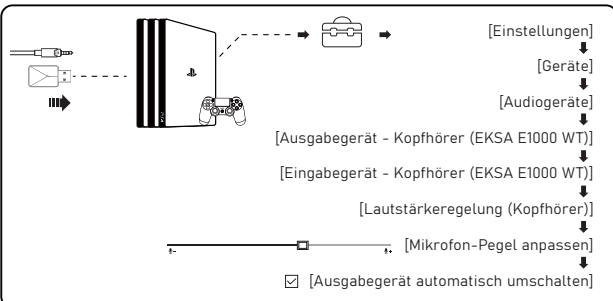

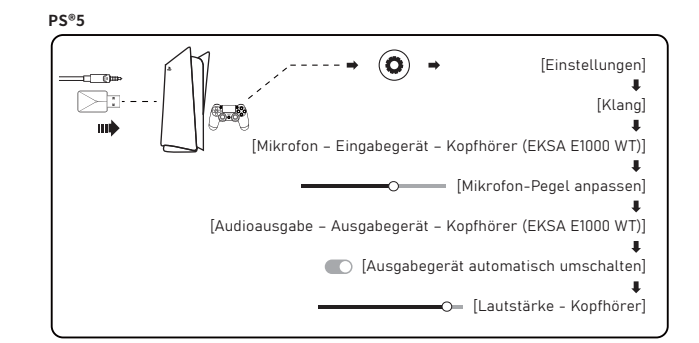

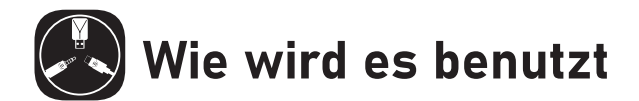

### Xbox One<sup>®</sup> S/X:

Um an der NEUEN Version der Xbox One zu arbeiten®S/X-Steuergerät können Sie Ihren Kopfhörer über das 3,5-mm-Audiokabel direkt mit dem Steuergerät verbinden.

Anmerkungen: 1. Der Kopfhörer ist nicht mit Xbox kompatibel®360. 2. Alte Version von Xbox®Man braucht einen Microsoft-Adapter (nicht im Lieferumfang enthalten).

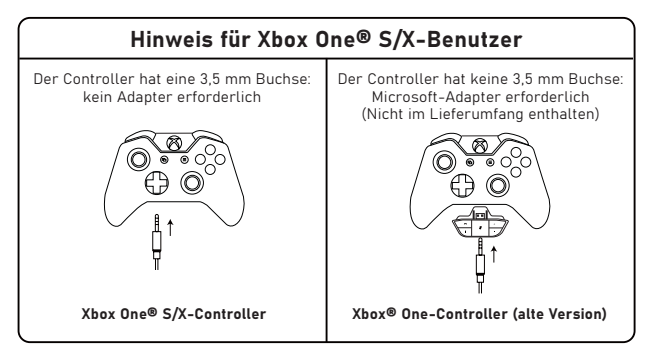

35

# FAQ

#### Q1: Mein Kopfhörer hat keinen Ton.

- ( 1) Stellen Sie zunächst sicher, dass Sie den Kopfhörer korrekt an Ihr Gerät angeschlossen haben. Wenn dies nicht funktioniert, überprüfen Sie Ihre Audioeinstellungen, um sicherzustellen, dass Ihr Lautsprecher aktiviert und Ihr Gerät nicht stumm geschaltet wird. Überprüfen Sie dann die Lautstärke Ihres Geräts und Ihres Kopfhörers, um sicherzustellen, dass es auf einem angemess enen Niveau ist.
- (2) Ziehen Sie den USB-Transmitter oder das 3,5-mm-Audiokabel aus und stecken Sie es wieder ein. Wischen Sie den Schmutz oder Staub auf dem USB-Transmitter oder der 3,5-mm-Schnitt stelle ab. Anschließend schließen Sie den Kopfhörer wieder an das Gerät an und prüfen Sie, ob das Mikrofon funktioniert.
- (3) Wenn das blaue Licht von USB-Transmitter schnell blinkt, halten Sie den Transmitter fest und schalten Sie Ihren Kopfhörer aus, dann drücken Sie die Power-Taste für 6 Sekunden. Lassen Sie Ihren Finger erst los, wenn Sie eine Sprachmeldung von "Paarung" hören, was bedeutet, dass die Paarung jetzt erfolgreich ist.

#### Q2: Nachdem der Kopfhörer mit meinem Computer verbunden ist, kann ich das Mikrofon nicht verwenden.

- ( 1) Gehen Sie zur Systemsteuerung>Klang>Eingabe Wählen Sie das
- Mikrofon des Kopfhörers als Standardmikrofon. (2) Überprüfen Sie, ob das Mikrofon des Kopfhörers stummgeschaltet ist.

#### Q3: Die Menschen auf der anderen Seite können mich nicht hören.

- ( 1) Überprüfen Sie, ob das Mikrofon des Kopfhörers stummges chaltet ist.
- (2) Überprüfen Sie das Audio und stellen Sie sicher, dass Ihr Kopfhörer das Standardgerät ist. Weitere Informationen zu Klang finden Sie auf Seite 6 und 7 Einstellungen.
- (3) Stellen Sie sicher, dass Ihr Gerät mit dem Kopfhörer kompatibel ist. EKSA E1000 WT Headset ist nicht kompatibel mit Xbox®360 und die alte Version von Xbox®Man benötigt einen zusätzlichen Microsoft-Adapter (nicht im Lieferumfang enthalten).
- (4) Wenn alle diese überprüft wurden und der Kopferhörer mit dem Gerät kompatibel ist, während das Mikrofon noch nicht funktioniert, kontaktieren Sie uns bitte (info@eksa.net).
	- 36

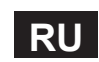

User Manual

6

O

KSA<br>IODO...

₿ Ġ

₿ 异

 $\circled{2}$  $\circled{3}$ 

 $\bigcap$ 

EKSA

 $\overline{\mathbb{A}}$ 

 $\circled{4}$ 

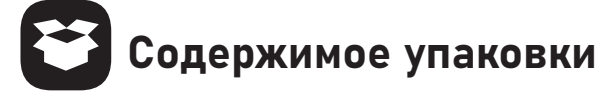

- $\circledR$  Беспроводные игровые наушники EKSA E1000 WT
- Η Аудио-кабель 3,5 мм
- Θ Зарядный кабель тип-С
- $\circledA$  USB-адаптер
- **(5) Сумка для перевозки**
- **6 Руководство для пользователя**

# $\overline{\circ}$ Технические характеристики

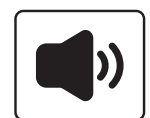

Размер: 50мм Удельный импеданс (Ом): 32 Ом Диапазон частот: 20 Гц - 20 кГц Чувствительность (дБ/мВт): 105± 3 дБ

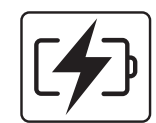

Тип: Литиевая аккумуляторная батарейка Продолжительность работы: До 36 часов (при выключении лампы) Номинальная мощность: 5 В = 1 А Продолжительность зарядки: 2,5 Н

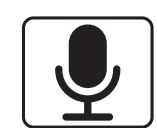

Тип: Конденсаторный микрофон Полярная диаграмма: всенаправленная Чувствительность: -42 ± 3 дБ Импеданс: 2,2 кОм

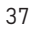

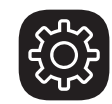

# Краткие сведения о продукции

 $\bullet$ 

ค

8

 $\overline{a}$ 

Æ

Ô

#### $_{\odot}$  Оголовье

- Регулирование длины Η
- Цветное освещение RGB Θ
- Вращающийся микрофон Ι
- Амбушюры Κ
- USB-адаптер 2,4G Λ
- $\circled{7}$  Аудио-кабель 3,5 мм к 3,5 мм
- Регулятор громкости Ν
- Кнопка отключения микрофона / кнопка ENC Ξ
- Кнопка включения / выключения / Многофункциональная кнопка Ο
- $\scriptstyle\rm I\!D$  Индикатор состояния
- Интерфейс проводного режима 3,5 мм Ρ
- Индикатор зарядки
- Порт типа-C для зарядки Σ

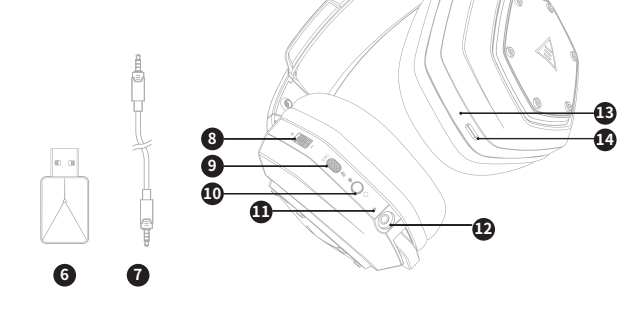